# OSPF區域間路由

## 目錄

[簡介](#page-0-0) [必要條件](#page-0-1) [需求](#page-0-2) [採用元件](#page-0-3) [慣例](#page-0-4) [設定](#page-0-5) [網路圖表](#page-1-0) [組態](#page-1-1) [驗證](#page-2-0) [檢查OSPF資料庫](#page-2-1) [計算最短路徑](#page-5-0) [疑難排解](#page-6-0) [相關資訊](#page-6-1)

# <span id="page-0-0"></span>簡介

當OSPF跨兩個區域運行時,本文檔將檢視開放最短路徑優先(OSPF)資料庫和路由表。

## <span id="page-0-1"></span>必要條件

## <span id="page-0-2"></span>需求

本文件沒有特定需求。

### <span id="page-0-3"></span>採用元件

本文件所述內容不限於特定軟體和硬體版本。

### <span id="page-0-4"></span>慣例

如需文件慣例的詳細資訊,請參閱[思科技術提示慣例](//www.cisco.com/en/US/tech/tk801/tk36/technologies_tech_note09186a0080121ac5.shtml)。

## <span id="page-0-5"></span>設定

本節提供用於設定本文件中所述功能的資訊。

**注意:**要查詢有關本文檔中使用的命令的其他資訊,請使用<mark>[命令查詢工具](//tools.cisco.com/Support/CLILookup/cltSearchAction.do)(僅限註</mark>冊客戶)。

<span id="page-1-0"></span>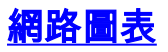

### 本文檔使用下圖所示的網路設定。

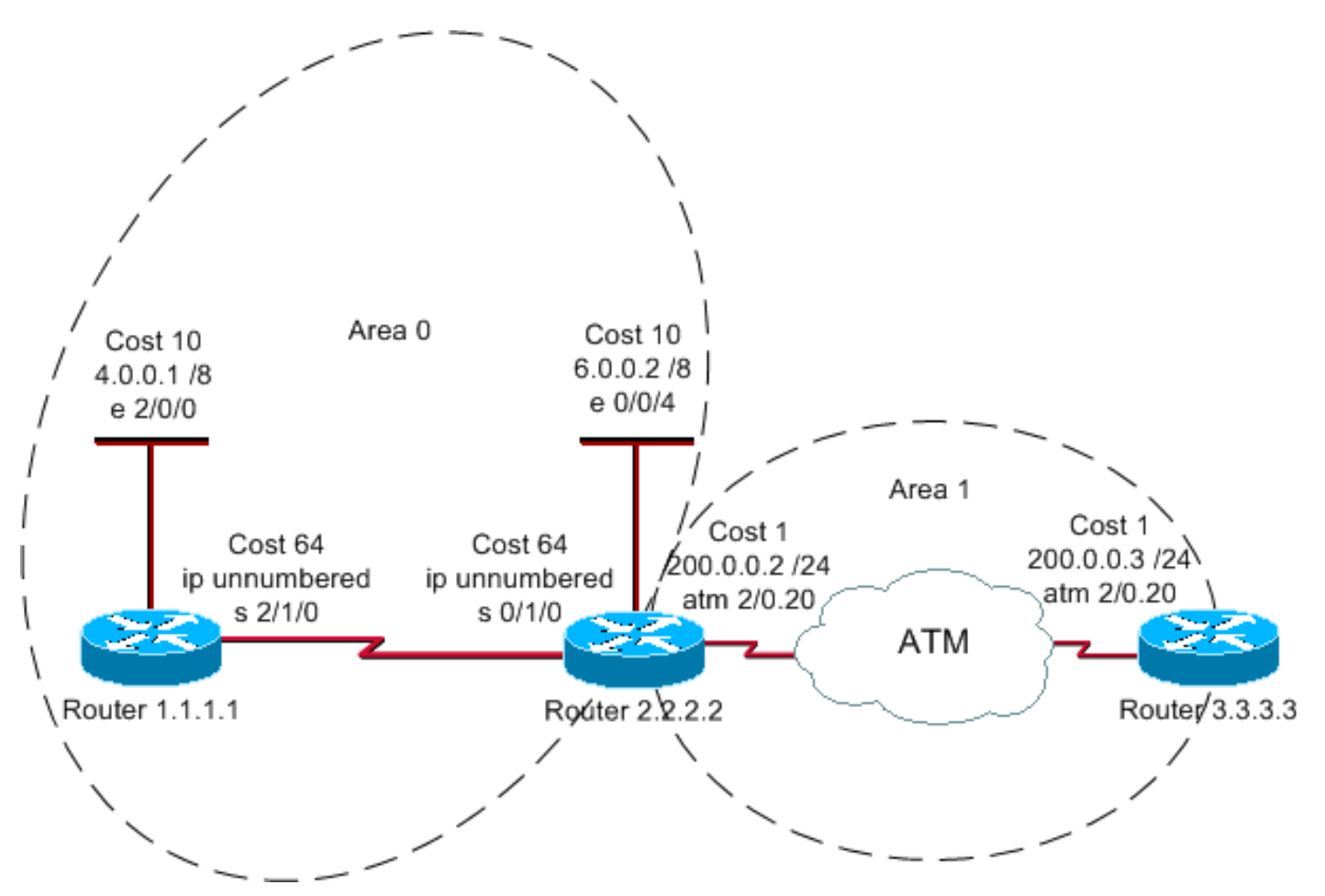

### <span id="page-1-1"></span>組態

本檔案會使用這些設定。

- 路由器1.1.1.1
- 路由器2.2.2.2
- 路由器3.3.3.3

### 路由器1.1.1.1

```
Current configuration:
hostname r1.1.1.1
interface Loopback0
 ip address 1.1.1.1 255.0.0.0
interface Ethernet2/0/0
 ip address 4.0.0.1 255.0.0.0
interface Serial2/1/0
 ip unnumbered Ethernet2/0/0
router ospf 1
 network 4.0.0.0 0.255.255.255 area 0
```
#### end

路由器2.2.2.2

```
Current configuration:
hostname r2.2.2.2
interface Loopback0
 ip address 2.2.2.2 255.0.0.0
interface Ethernet0/0/4
 ip address 6.0.0.2 255.0.0.0
interface Serial0/1/0
 ip unnumbered Ethernet0/0/4
interface ATM1/0.20 point-to-point
 ip address 200.0.0.2 255.255.255.0
router ospf 2
 network 6.0.0.0 0.255.255.255 area 0
 network 200.0.0.0 0.255.255.255 area 1
end
路由器3.3.3.3
Current configuration:
hostname r3.3.3.3
interface Loopback0
 ip address 3.3.3.3 255.0.0.0
interface ATM2/0.20 point-to-point
 ip address 200.0.0.3 255.255.255.0
router ospf 2
 network 200.0.0.0 0.255.255.255 area 1
end
```
## <span id="page-2-0"></span>驗證

本節提供的資訊可用於確認您的組態是否正常運作。

[輸出直譯器工具](https://www.cisco.com/cgi-bin/Support/OutputInterpreter/home.pl)(僅供[註冊客](//tools.cisco.com/RPF/register/register.do)戶使用)支援某些show命令,此工具可讓您檢視[show](https://www.cisco.com/cgi-bin/Support/OutputInterpreter/home.pl)命令輸出的分析。

- <u>[show ip ospf database](//www.cisco.com/en/US/docs/ios/12_3/iproute/command/reference/ip2_s3g.html#wp1036894)</u> 顯示鏈路狀態資料庫中的鏈路狀態通告(LSA)清單。此清單僅顯示 LSA報頭中的資訊。
- show ip ospf database [router] [link-state-id] 顯示資料庫中路由器LSA(型別1 LSA)的內容 。路由器LSA由每台路由器生成,這些基本LSA列出了路由器的所有鏈路或介面,以及鏈路的 狀態和傳出成本。它們只被淹沒在它們的源頭地區。
- show ip ospf database summary <link-state id> 顯示區域邊界路由器(ABR)摘要鏈路。

<span id="page-2-1"></span>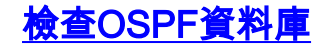

#### 由於Router 2.2.2.2是ABR,因此它有它所連線的兩個區域的資料庫。這使它成為使用show ip ospf database命令檢視OSPF資料庫的最佳位置。

#### r2.2.2.2#**show ip ospf database**

OSPF Router with ID (2.2.2.2) (Process ID 2)

Router Link States (Area 0)

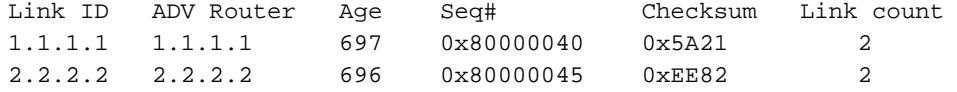

Summary Net Link States (Area 0)

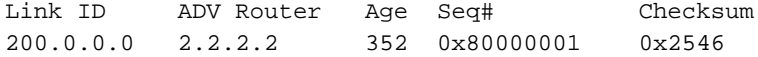

Router Link States (Area 1)

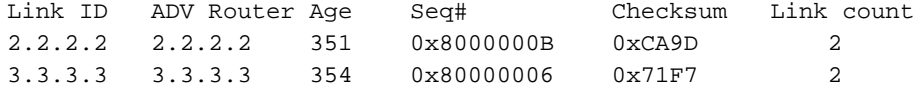

Summary Net Link States (Area 1)

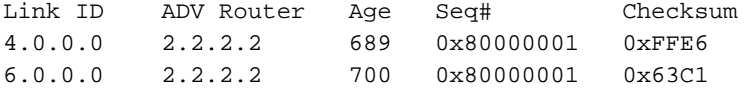

#### r2.2.2.2#**show ip ospf database router 1.1.1.1**

OSPF Router with ID (2.2.2.2) (Process ID 2)

Router Link States (Area 0)

 LS age: 773 Options: (No TOS-capability, DC) LS Type: Router Links Link State ID: 1.1.1.1

 *!--- For router links, Link State Id is always the same as the !--- Advertising Router (next line).* Advertising Router: 1.1.1.1 *!--- This is the router ID of the router that created this LSA.* LS Seq Number: 80000040 Checksum: 0x5A21 Length: 48 Number of Links: 2 Link connected to: another Router (point-to-point) *!--- This line shows that Router 1.1.1.1 is a neighbor !--- with Router 2.2.2.2.* (Link ID) Neighboring Router ID: 2.2.2.2 (Link Data) Router Interface address: 0.0.0.12 *!--- The link is unnumbered, so the address starts with !--- zero. In the case of unnumbered links, the interface address !--- displays the MIB II IfIndex value that usually starts with 0.* Number of TOS metrics: 0 TOS 0 Metrics: 64 *!--- This is the OSPF cost of the link that connects !--- the two routers.* Link connected to: a Stub Network *!--- This line represents the Ethernet segment 4.0.0.0/8.* (Link ID) Network/subnet number: 4.0.0.0 (Link Data) Network Mask: 255.0.0.0 Number of TOS metrics: 0 TOS 0 Metrics: 10 r2.2.2.2#**show ip ospf database router 2.2.2.2**

OSPF Router with ID (2.2.2.2) (Process ID 2)

#### Router Link States (Area 0)

*!--- This is the router LSA for 2.2.2.2 in area 0.* LS age: 789 Options: (No TOS-capability, DC) LS Type: Router Links Link State ID: 2.2.2.2 Advertising Router: 2.2.2.2 LS Seq Number: 80000045 Checksum: 0xEE82 Length: 48 Area Border Router *!--- Bit B is set in the router LSA. !--- It indicates that this router is an ABR.* Number of Links: 2 *!--- There are two links in area 0.* Link connected to: another Router (point-to-point) (Link ID) Neighboring Router ID: 1.1.1.1 (Link Data) Router Interface address: 0.0.0.10 Number of TOS metrics: 0 TOS 0 Metrics: 64 Link

connected to: a Stub Network (Link ID) Network/subnet number: 6.0.0.0 (Link Data) Network Mask: 255.0.0.0 Number of TOS metrics: 0 TOS 0 Metrics: 10 Router Link States (Area 1) *!--- This is the router LSA for !--- Router 2.2.2.2 in area 1.* LS age: 445 Options: (No TOS-capability, DC) LS Type: Router Links Link State ID: 2.2.2.2 Advertising Router: 2.2.2.2 LS Seq Number: 8000000B Checksum: 0xCA9D Length: 48 Area Border Router Number of Links: 2 Link connected to: another Router (point-to-point) (Link ID) Neighboring Router ID: 3.3.3.3 (Link Data) Router Interface address: 200.0.0.2 Number of TOS metrics: 0 TOS 0 Metrics: 1 Link connected to: a Stub Network (Link ID) Network/subnet number: 200.0.0.0 (Link Data) Network Mask: 255.255.255.0 Number of TOS metrics: 0 TOS 0 Metrics: 1 r2.2.2.2#**show ip ospf database router 3.3.3.3**

OSPF Router with ID (2.2.2.2) (Process ID 2)

Router Link States (Area 1)

 LS age: 465 Options: (No TOS-capability, DC) LS Type: Router Links Link State ID: 3.3.3.3 Advertising Router: 3.3.3.3 LS Seq Number: 80000006 Checksum: 0x71F7 Length: 48 Number of Links: 2 Link connected to: another Router (point-to-point) (Link ID) Neighboring Router ID: 2.2.2.2

 (Link Data) Router Interface address: 200.0.0.3 Number of TOS metrics: 0 TOS 0 Metrics: 1

 Link connected to: a Stub Network (Link ID) Network/subnet number: 200.0.0.0 (Link Data) Network Mask: 255.255.255.0 Number of TOS metrics: 0 TOS 0 Metrics: 1

### 為了將路由從一個區域通告到另一個區域,ABR會建立總結鏈路,您可以使用show ip ospf database summary <link-state id> 命令檢視該鏈路。

r2.2.2.2#**show ip ospf database summary 200.0.0.0**

OSPF Router with ID (2.2.2.2) (Process ID 2)

Summary Net Link States (Area 0)

LS age: 487

Options: (No TOS-capability, DC, Upward)

*!--- The Upward keyword indicates that this is not an LSA imported !--- from a VPN backbone (from a PE to a CE).* LS Type: Summary Links(Network) Link State ID: 200.0.0.0 (summary Network Number) *!--- 200.0.0.0/24 is advertised into area 0 by the !--- ABR (Router 2.2.2.2).* Advertising Router: 2.2.2.2 LS Seq Number: 80000001 Checksum: 0x2546 Length: 28 Network Mask: /24 TOS: 0 Metric: 1 r2.2.2.2#**show ip ospf database summary 4.0.0.0**

OSPF Router with ID (2.2.2.2) (Process ID 2)

Summary Net Link States (Area 1)

 LS age: 840 Options: (No TOS-capability, DC, Upward) LS Type: Summary Links(Network) Link State ID: 4.0.0.0 (summary Network Number) *!--- 4.0.0.0/8 is advertised into area 1 by !--- the ABR (Router 2.2.2.2).* Advertising Router: 2.2.2.2 LS Seq Number: 80000001 Checksum: 0xFFE6 Length: 28 Network Mask: /8 TOS: 0 Metric: 74

#### r2.2.2.2#**show ip ospf database summary 6.0.0.0**

 OSPF Router with ID (2.2.2.2) (Process ID 2) Summary Net Link States (Area 1) LS age: 861 Options: (No TOS-capability, DC, Upward) LS Type: Summary Links(Network) Link State ID: 6.0.0.0 (summary Network Number) *!--- 6.0.0.0/8 is advertised into area 1 by the !--- ABR (Router 2.2.2.2).* Advertising Router:

2.2.2.2 LS Seq Number: 80000001 Checksum: 0x63C1 Length: 28 Network Mask: /8 TOS: 0 Metric: 10

#### <span id="page-5-0"></span>計算最短路徑

本節從路由器3.3.3.3的角度計算最短路徑。

路由器3.3.3.3在自己的LSA中查詢,發現路由器2.2.2.2是鄰居。然後,路由器3.3.3.3檢視路由器 2.2.2.2的LSA,以檢驗路由器2.2.2.2是否將路由器3.3.3.3視為鄰居。如果兩台路由器都視彼此為鄰 居,則認為它們是可到達的。

每台路由器還檢查其本地鄰居表(可以使用show ip ospf neighbor命令檢視),以檢驗其介面和鄰居的 介面是否位於公用IP子網上。

注意:未對未編號的介面執行此檢查。

如果介面位於同一個子網上,則路由器會為其鄰居的LSA中列出的任何末節網路安裝路由。在本示 例中, 200.0.0.0/24是路由器2.2.2.2的LSA中列出的唯一末節網路,路由器3.3.3.3已直接連線到該末 節網路。

檢查區域1中的所有可到達路由器LSA後,路由器3.3.3.3會檢視資料庫中的彙總LSA。它會找到 4.0.0.0/8和6.0.0.0/8的彙總LSA。如果Router 3.3.3.3知道如何到達建立彙總LSA的通告路由器,它 會將該路由安裝到其路由表中。在本例中,通告路由器是Router 2.2.2.2。由於Router 3.3.3.3知道 如何到達Router 2.2.2.2,因此它會將4.0.0.0/8和6.0.0.0/8的路由安裝到其路由表中。這些路由的度 量是到達通告路由器的度量加上彙總LSA的度量。根據到達為其生成彙總LSA的區域內或區域間路 由的開銷計算彙總LSA的度量。

注意:路由器使用第1類LSA在一個區域內通告它們直接連線的網路和其他路由器,該區域會在同一 區域內泛洪。因此,同一區域中的所有路由器都擁有各自區域的完整拓撲資訊。因此,ABR會維護 與其直接連線的所有區域的完整拓撲資訊。但是,當ABR將屬於一個區域的網路通告到第二個區域 時,它們僅使用第3類LSA通告網路的字首和掩碼。第二個區域中的路由器不知道其他區域的拓撲資 訊,但知道其他區域中的網路的可達性資訊。

此輸出顯示了上述每台路由器的路由表中的OSPF路由。

r1.1.1.1# **[show ip route](//www.cisco.com/en/US/docs/ios/12_2/iproute/command/reference/1rfindp2.html#wp1022511) ospf** O IA 200.0.0.0/24 [110/65] via 6.0.0.2, 00:09:00, Serial2/1/0 O 6.0.0.0/8 [110/74] via 6.0.0.2, 00:14:41, Serial2/1/0

r2.2.2.2#**show ip route ospf** O 4.0.0.0/8 [110/74] via 4.0.0.1, 00:09:16, Serial0/1/0

r3.3.3.3#**show ip route ospf** O IA 4.0.0.0/8 [110/75] via 200.0.0.2, 00:09:27, ATM2/0.20 O IA 6.0.0.0/8 [110/11] via 200.0.0.2, 00:09:27, ATM2/0.20

# <span id="page-6-0"></span>疑難排解

有關在路由表中缺少資料庫中的資訊時排除OSPF故障的資訊,請參閱[為什麼某些OSPF路由位於資](//www.cisco.com/en/US/tech/tk365/technologies_tech_note09186a008009481a.shtml) [料庫中,但不在路由表中?](//www.cisco.com/en/US/tech/tk365/technologies_tech_note09186a008009481a.shtml)有關一般OSPF故障排除資訊,請參閱[OSPF故障排除](//www.cisco.com/en/US/tech/tk365/technologies_tech_note09186a00800949f7.shtml)。

# <span id="page-6-1"></span>相關資訊

- [OSPF資料庫說明指南](//www.cisco.com/en/US/tech/tk365/technologies_white_paper09186a0080094202.shtml?referring_site=bodynav)
- [OSPF技術支援頁](//www.cisco.com/cgi-bin/Support/PSP/psp_view.pl?p=Internetworking:OSPF&referring_site=bodynav)
- [IP路由技術支援頁面](//www.cisco.com/en/US/customer/tech/tk365/tsd_technology_support_protocol_home.html?referring_site=bodynav)
- [技術支援 Cisco Systems](//www.cisco.com/cisco/web/support/index.html?referring_site=bodynav)

### 關於此翻譯

思科已使用電腦和人工技術翻譯本文件,讓全世界的使用者能夠以自己的語言理解支援內容。請注 意,即使是最佳機器翻譯,也不如專業譯者翻譯的內容準確。Cisco Systems, Inc. 對這些翻譯的準 確度概不負責,並建議一律查看原始英文文件(提供連結)。